# **Choisir, écouter et télécharger des musiques sur**

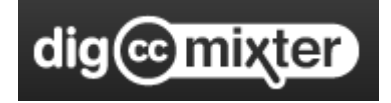

**<http://dig.ccmixter.org/>**

Le site DigccMixter permet de télécharger des musiques libres de droits

(avec trois types de licences)

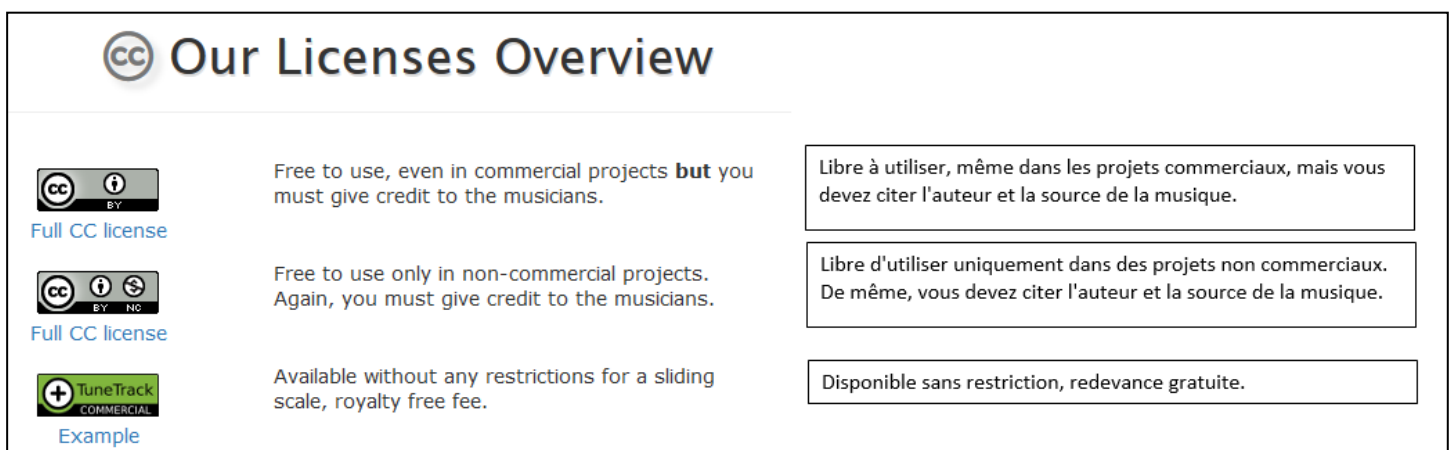

Attention, il n'est possible de télécharger les musiques que sur ordinateur. Cela ne fonctionne pas sur tablette.

#### **Sommaire :**

- 1. [Choisir des musiques](#page-1-0)
- 2. [Ecouter les musiques](#page-2-0)
- 3. Télécharger [les musiques](#page-3-0) (sur PC)

*Document mis à jour le 18 novembre 2019 (ajout de la procédure de téléchargement des MP3 sur tablette Android depuis l'ENT).*

<span id="page-1-0"></span>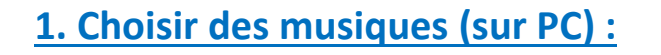

#### Aller sur la page **<http://dig.ccmixter.org/>**

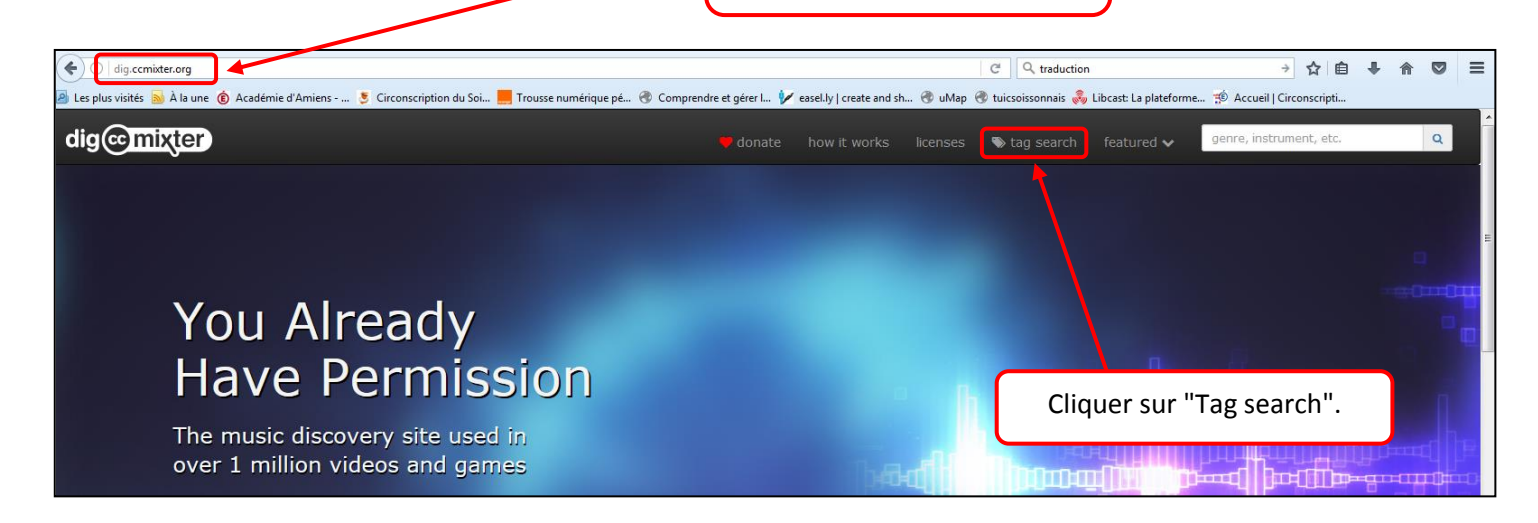

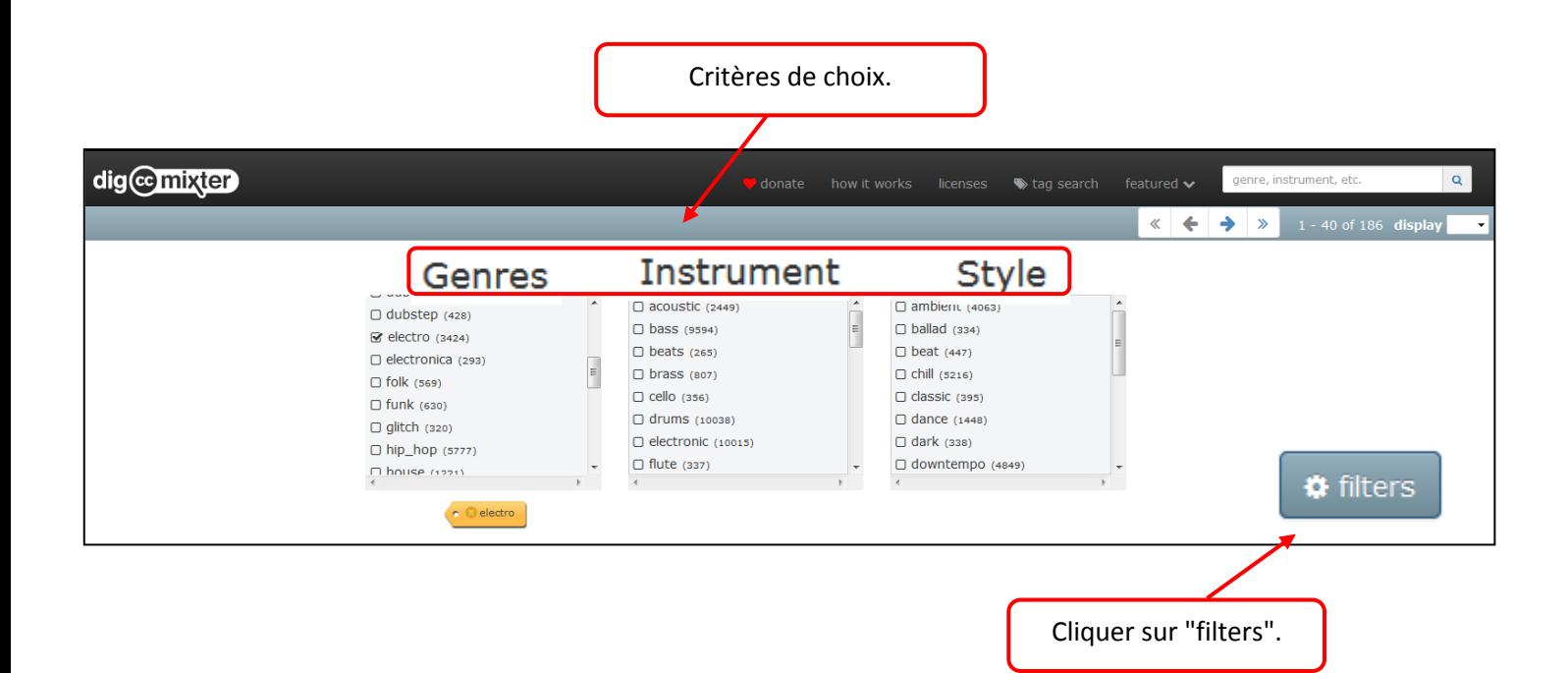

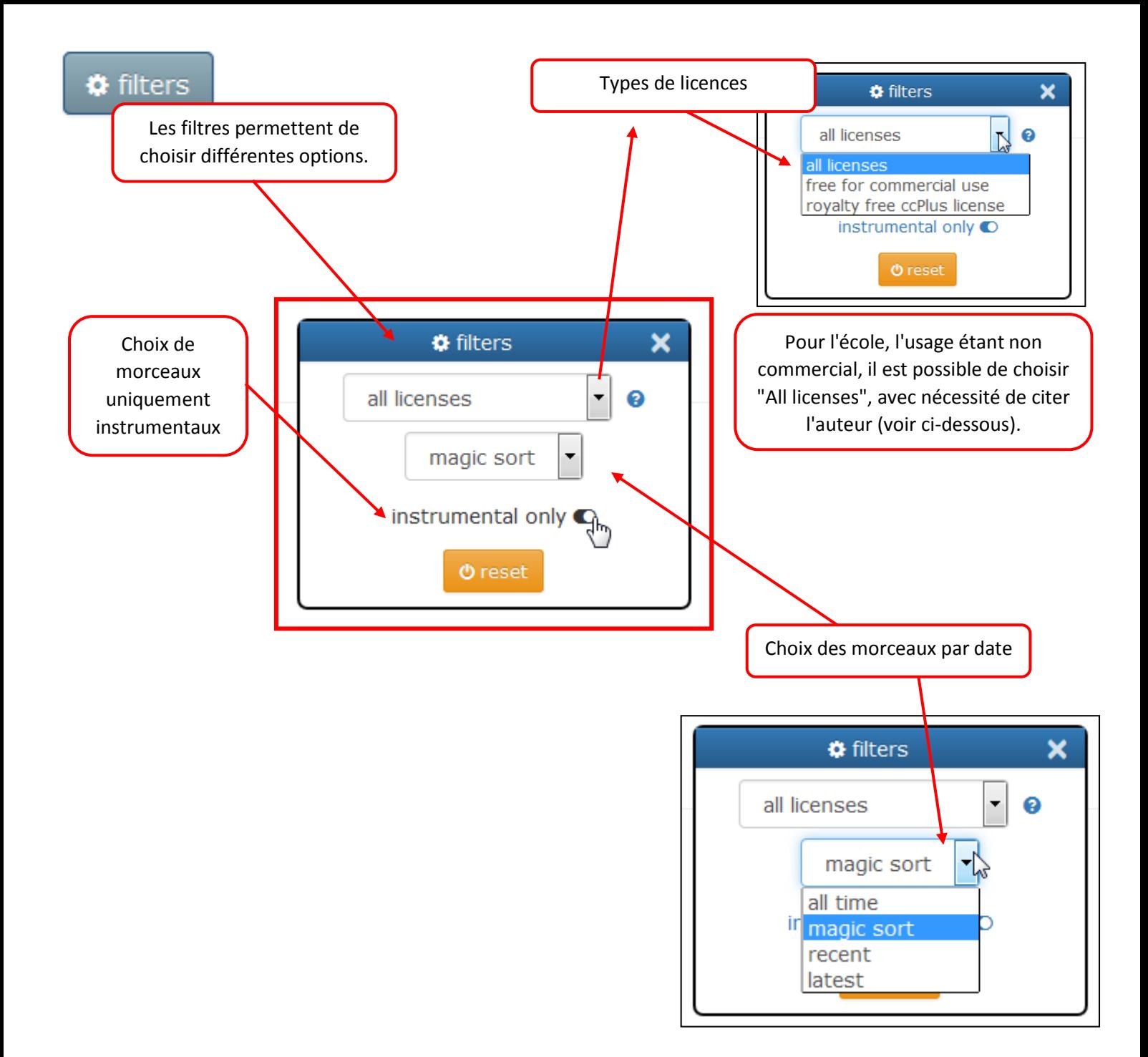

### <span id="page-2-0"></span>**2. Ecouter les musiques :**

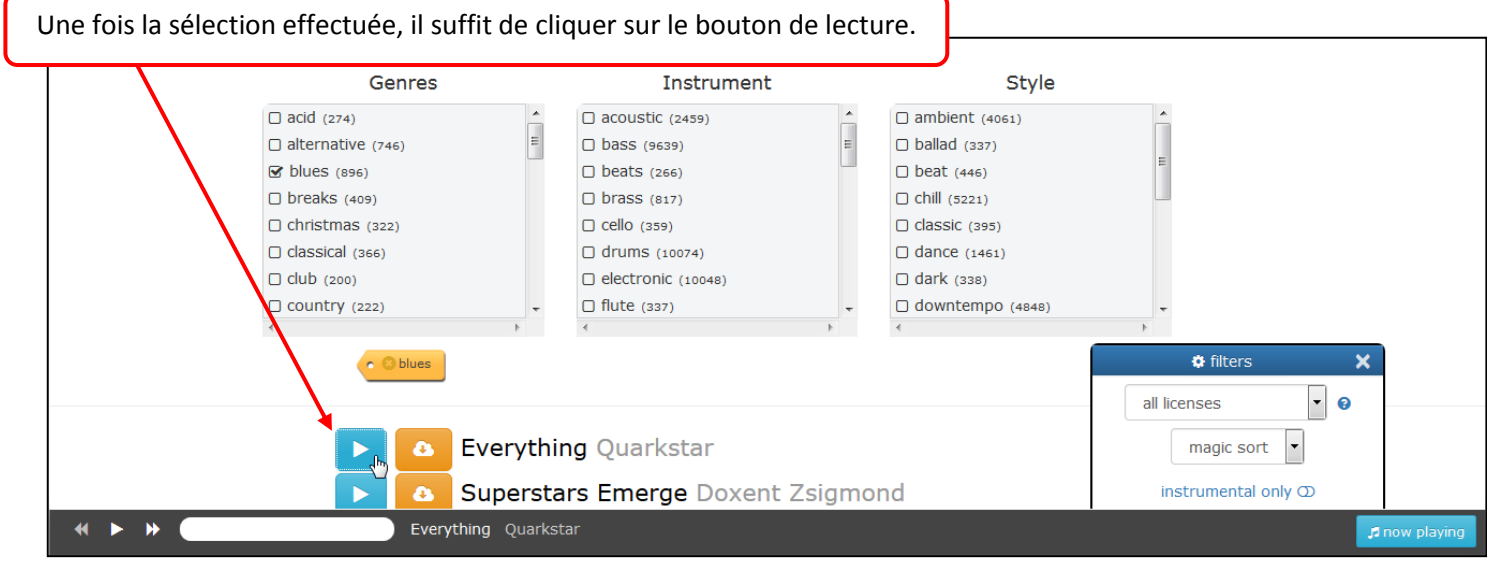

ERUN – Circonscription du Soissonnais – Novembre 2019 3

## <span id="page-3-0"></span>**3. Télécharger les musiques (sur le PC) :**

Cliquer sur le bouton de téléchargement.

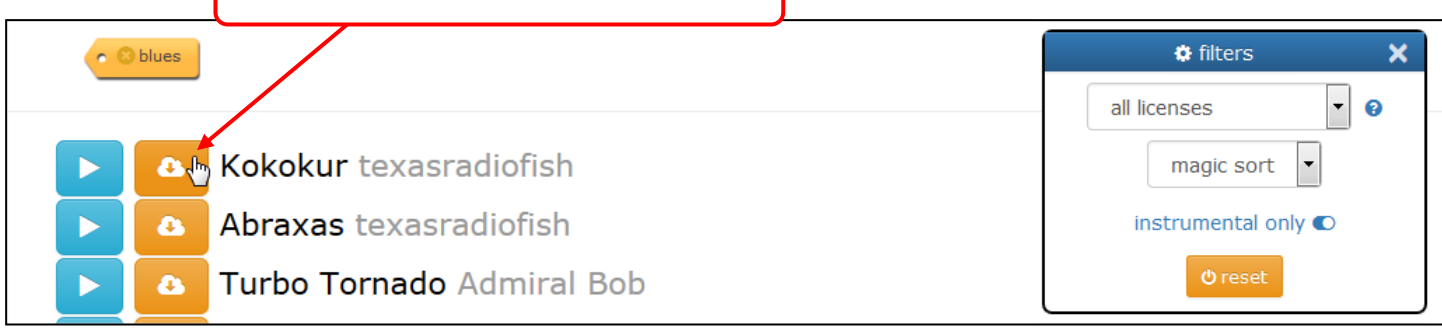

Tout d'abord, **afin de respecter le droit d'auteur**, il faut copier les infos concernant l'œuvre et l'artiste et les conserver dans un document texte (afin de pouvoir ensuite mettre ces informations dans le livret du disque ou le site de diffusion de la création des élèves).

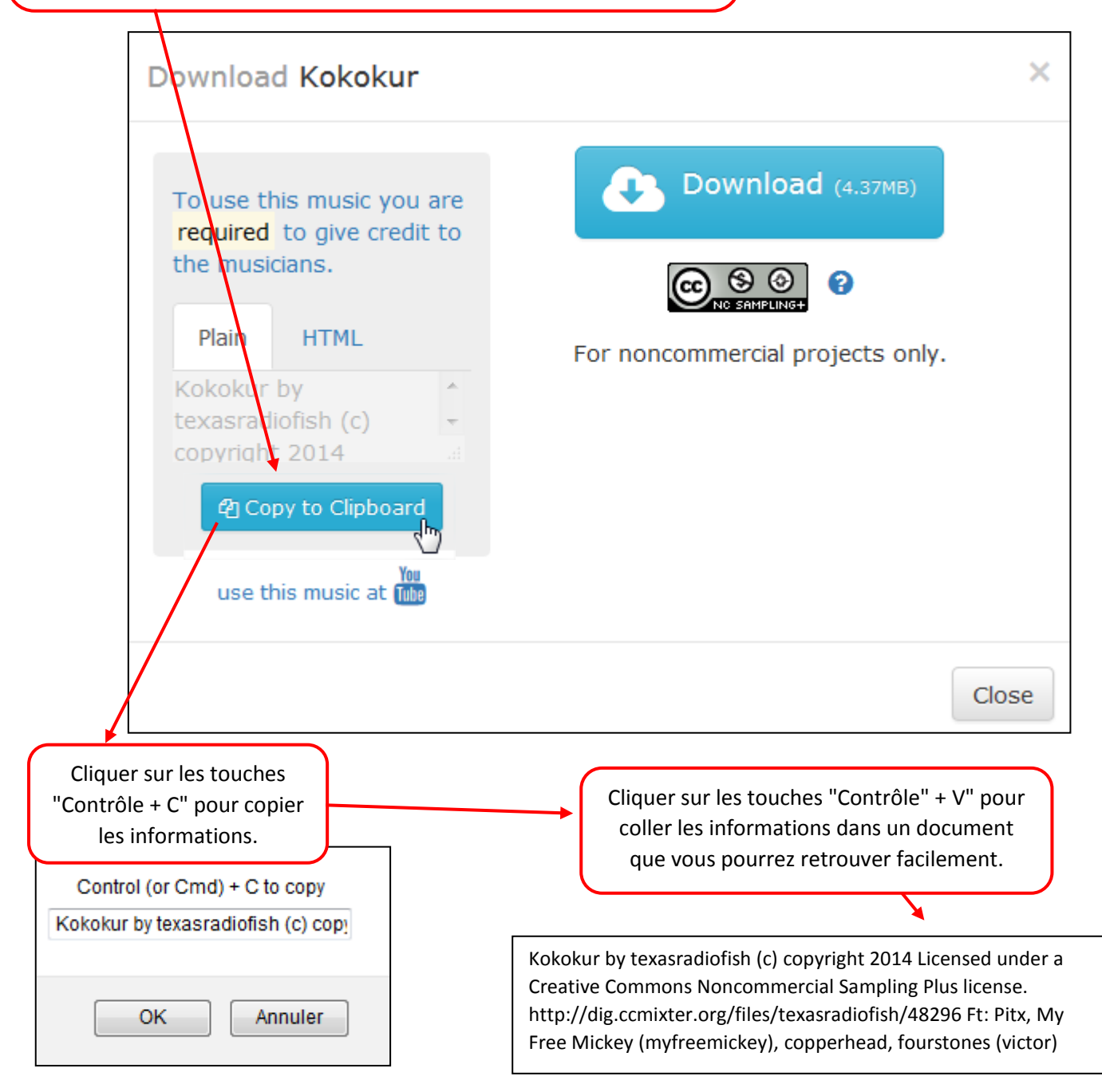

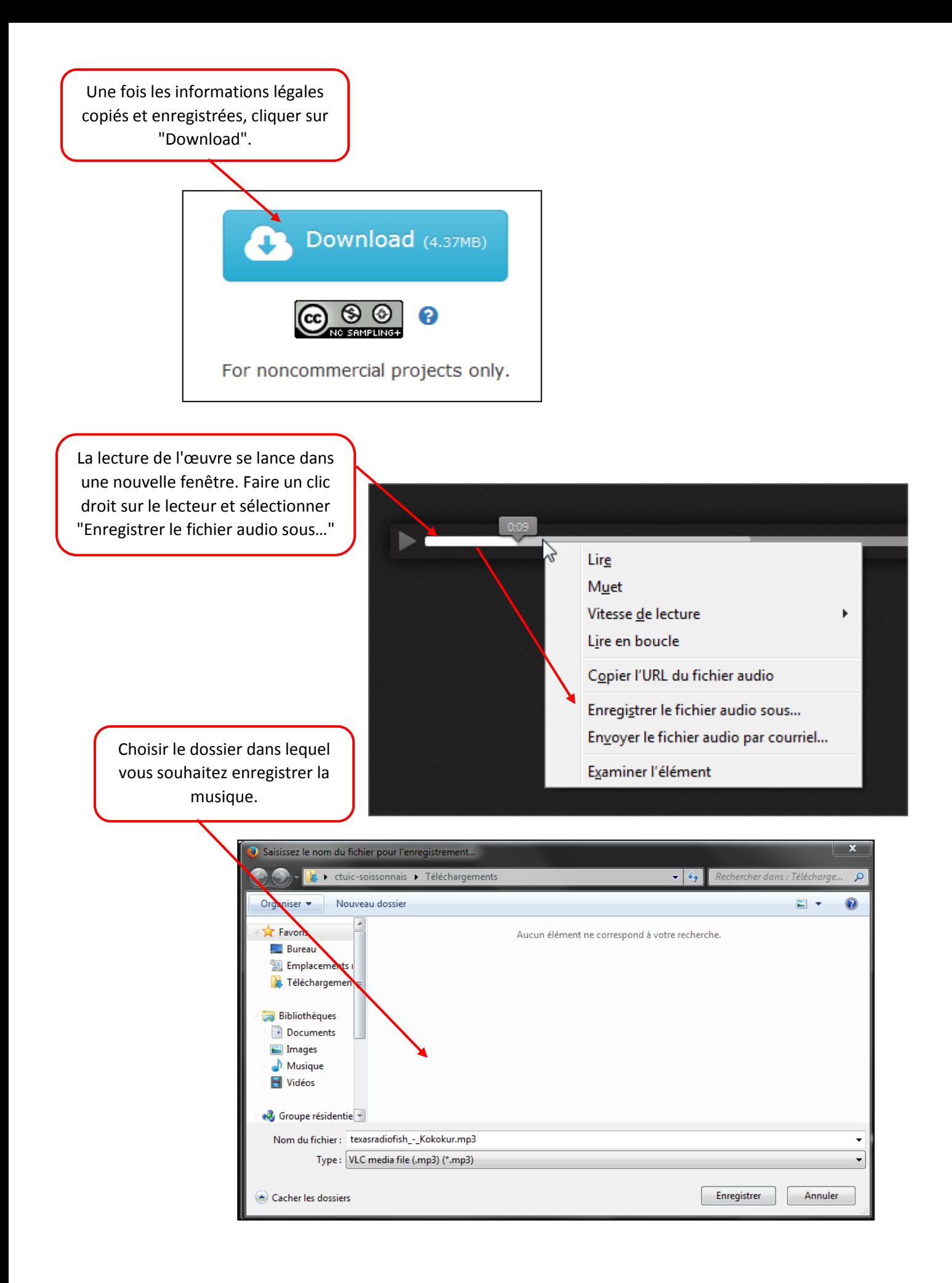